# **EL NÚMERO DE ORO con la TI-Voyage 200**

El número de oro o áureo o número dorado o razón áureo, o razón dorada, o media áurea o proporción áurea o divina proporción, es el número irracional:

$$
\varphi = \frac{1 + \sqrt{5}}{2} = 1,618033988749894848...
$$

Fue descubierto en la antigüedad, no como número sino como relación o proporción de la siguiente forma:

Una sección áurea es una división en dos de un segmento según proporciones dadas por el número áureo:

La longitud total "a+b" es el segmento más largo "a" como "a" es al segmento más corto "b":

$$
\frac{a+b}{a} = \frac{a}{b} = \varphi
$$

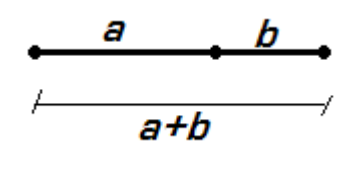

Para obtener el valor de φ, consideremos el segmento más corto igual a 1 y sea "a" igual a "x", tenemos:

> FRAGebra Calc Other PromIO Clean Up 1*x*  $=\frac{x}{1}$ *x* 1  $\blacksquare$  solve $\left(\frac{1+x}{x} = x, x\right)$  $\frac{1}{x} = \frac{-([5-1)}{2} \text{ or } x = \frac{\sqrt{5}+1}{2}$ <br>
> <u>solve ((1+x)/x=x, x)</u>  $\begin{array}{|c|c|c|}\hline\text{f1}\overline{\text{m0}} & \text{f2}\overline{\text{m1}} & \text{f3}\overline{\text{m2}} & \text{f3}\overline{\text{m3}} \\ \hline \text{F1} & \text{gebra} & \text{Calc} & \text{Other} & \text{Prgm10} & \text{Clean} & \text{Up} \\ \hline \text{solve} & \overline{\text{m1}} & \overline{\text{m2}} & \text{cm} & \text{m3} \\ \hline \end{array}$  $x = \frac{-(\sqrt{5} - 1)}{2}$  or  $x = \frac{\sqrt{5} + 1}{2}$ ■ solve $\frac{1 + x}{x} = x, x$  | x > 0 x = 1.61803  $\frac{\text{square}}{\text{MIN}}$   $\frac{\overrightarrow{1} \times \overrightarrow{1} \times \overrightarrow{1}}{\text{MIN}}$   $\frac{\overrightarrow{1} \times \overrightarrow{1}}{\text{MIN}}$   $\frac{\overrightarrow{1} \times \overrightarrow{1}}{\text{MIN}}$   $\frac{\overrightarrow{1} \times \overrightarrow{1}}{\text{MIN}}$

La solución positiva es el número de oro:

Los antiguos griegos notaron a la divina proporción, como φ (fi), en honor al genial escultor Fidias, porque la utilizaba en todos sus trabajos.

### **División áurea de un segmento**

[APPS] - Cabri Geometry

[F2]: Segment

Para dibujar el segmento AB:

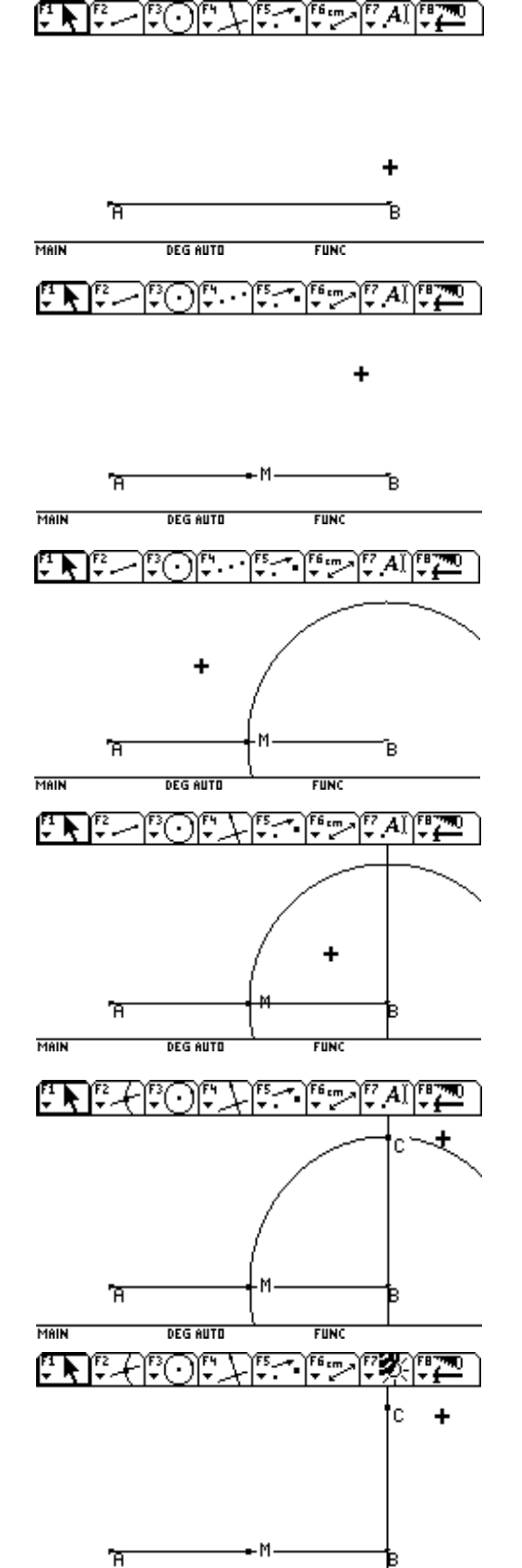

MAIN

**DEG AUTO** 

**FUNC** 

[F4]: Midpoint Para determinar el punto M:

[F3]: Circle Para dibujar el círculo de centro B y radio BM:

- [F4]: Perpendicular Line Para dibujar la perpendicular:
- [F2]: Intersection Point Para determinar el punto C:

[F7]: Hide / Show Para esconder la circunferencia:

#### **ARECEDENE PROVISIONE** ċ [F3]: Circle Para dibujar la circunferencia de centro C y radio CB: Ħ MAIN **DEG AUTO FUNC** تان ثارغانغ متشفات [F2]: Segment Para dibujar el segmento AC: MAIN **DEG AUTO FUNC** िर ناك 77 ċ [F2]: Intersection Point Para determinar el punto D: **DEG AUTO FUNC** MAIN <u>ساء الأورات التي المنا</u> ⊦िर تلات ċ [F7]: Hide / Show Para esconder la circunferencia: DEG AUTO MAIN **FUNC** 医复 محتابها والمناجذ علت ċ [F3]: Circle n ∾ Para dibujar la circunferencia de centro A y radio AD: MAIN **DEG AUTO FUNC** ċ [F2]: Intersection Point Para determinar el punto E:'n ă. MAIN **DEG AUTO FUNC**

Esconderlo todo excepto el segmento inicial y el punto E:

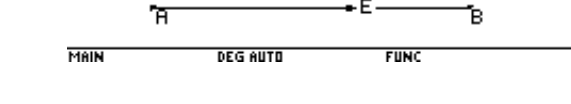

÷

はわはたはのに

مشفات تتأس

۰E

四次四

Ya tenemos dividido el segmento según la proporción áurea. En efecto:

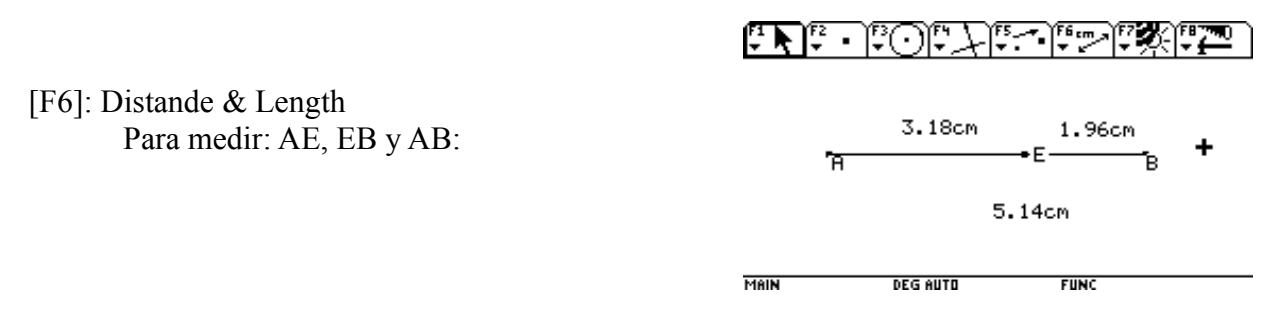

### [F6]: Calculate

Para calcular por un lado AB/AE y por otro AE/EB. En ambos casos debe resultar φ:

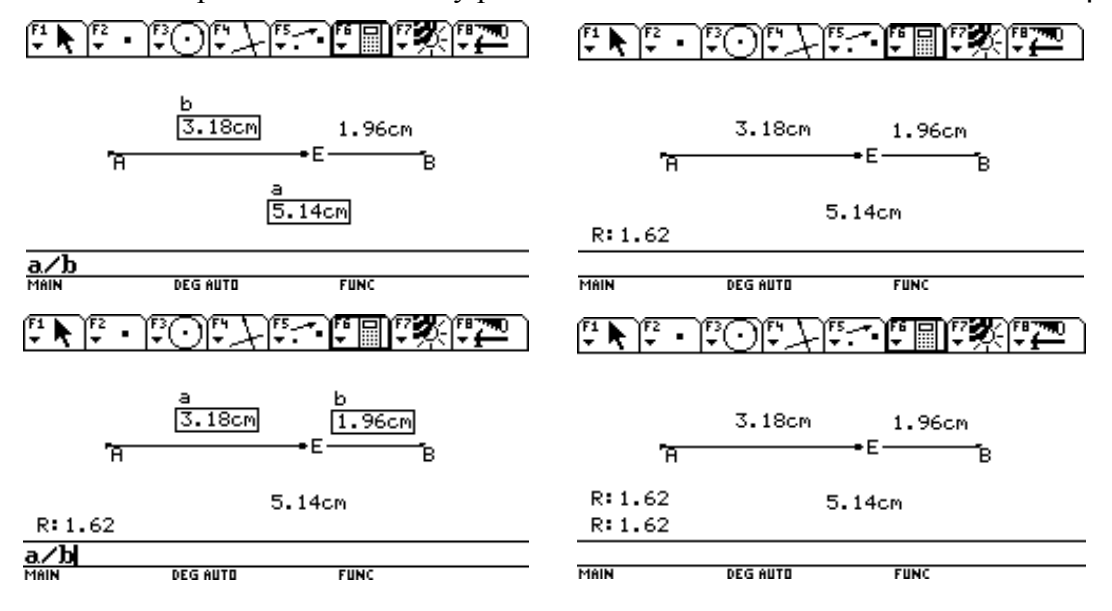

Compruébalo cambiando la longitud del segmento:

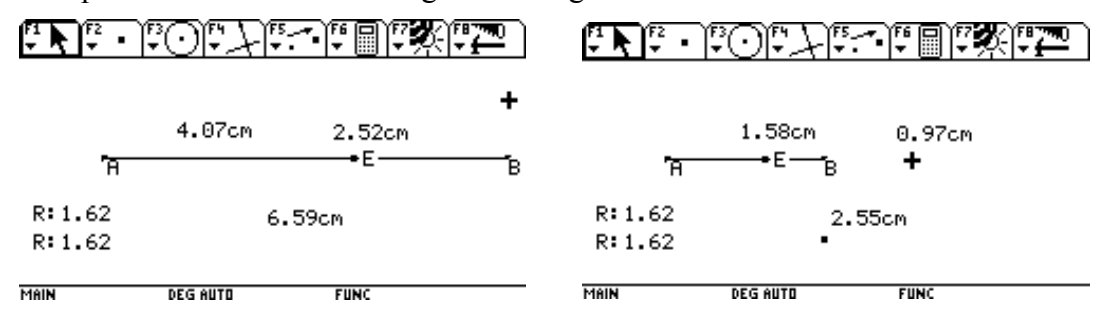

### **El número de oro y la serie de Fibonacci**

La serie de Fibonacci es:

 $1, 1, 2, 3, 5, 8, 13, \ldots, a_n, \ldots$ 

Observa como se genera: cada término es igual a la suma de los dos términos precedentes.

[MODE]

 $[Y = ]$ 

[HOME]

consecutivos:

Graph: SEQUENCE

Definimos la serie de Fibonacci:

Calculemos cocientes de términos

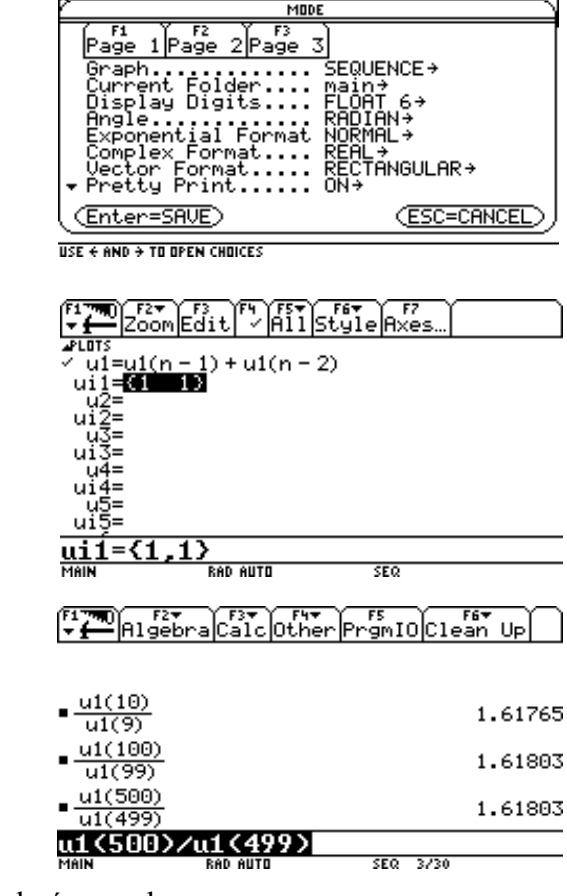

Es decir, el límite de u1(n)/u1(n-1) es el número de oro.

Por otro lado el número de oro se encuentra íntimamente relacionado con la serie de Fibonacci.

En efecto:

FITED FIT FIT FIT FIT FIT FIT OCIDENT UP

Definamos el número de oro:

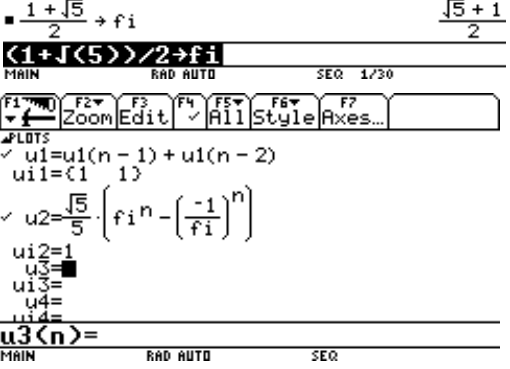

Definamos una nueva sucesión:

[TABLE]:

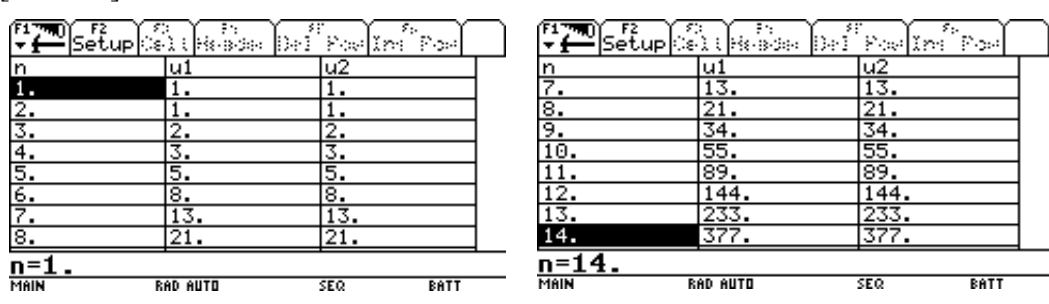

¡Es la sucesión de Fibonacci!

# **El Rectángulo Áureo de Euclides**

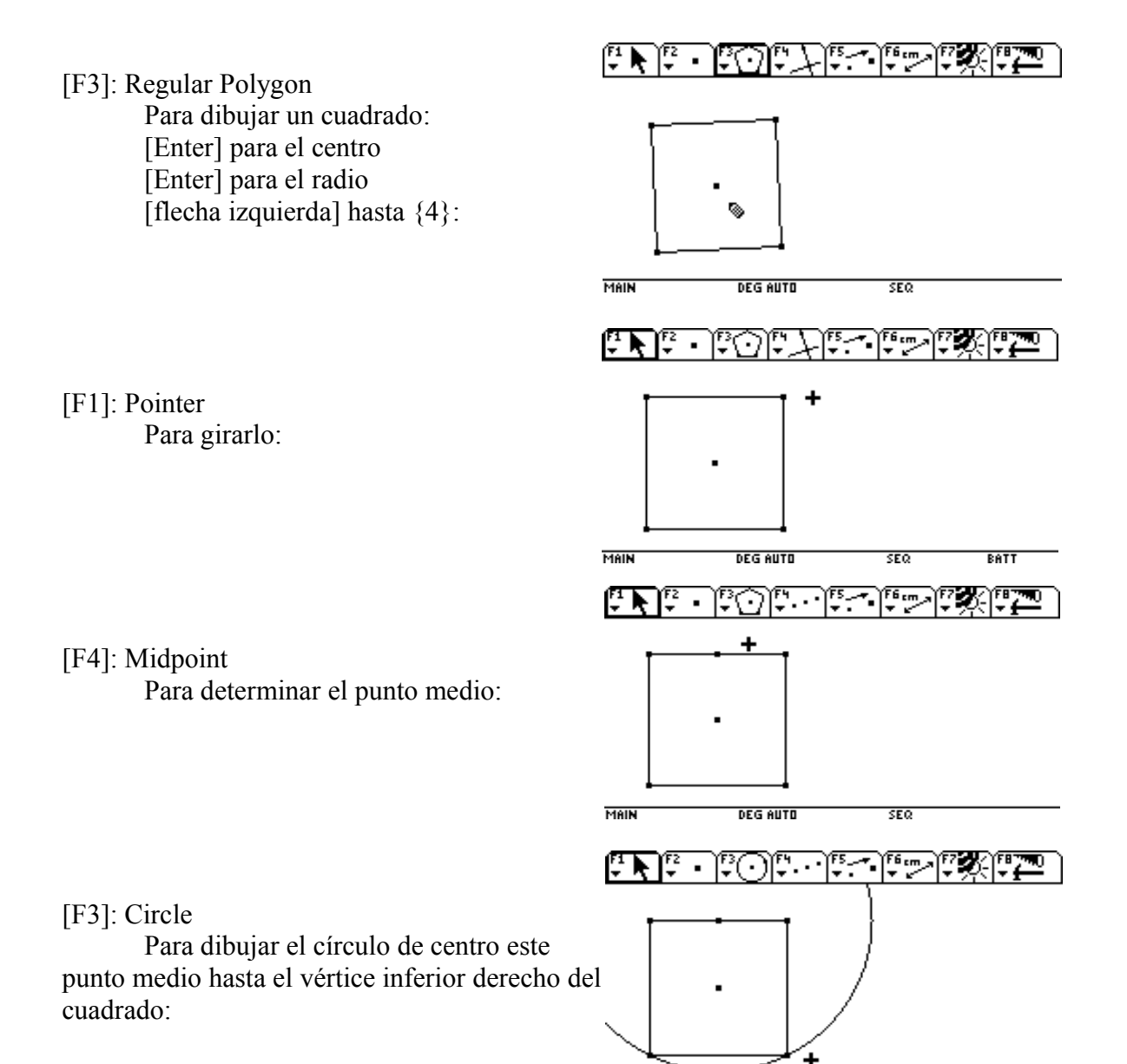

MAIN

–<br>Deg Auto

**SEQ** 

**BATT** 

[F2]: Line

Para prolongar el lado superior del cuadrado:

[F2]: Intersection Point Para determinar el punto E:

- [F4]: Parallel Line Para dibujar las paralelas:
- [F2]: Intersection Line Para determinar el punto F:
- [F7]: Label Para determinar A y B:
- [F7]: Hide / Show Para esconder todo lo que no es el cuadrado y los puntos EF:

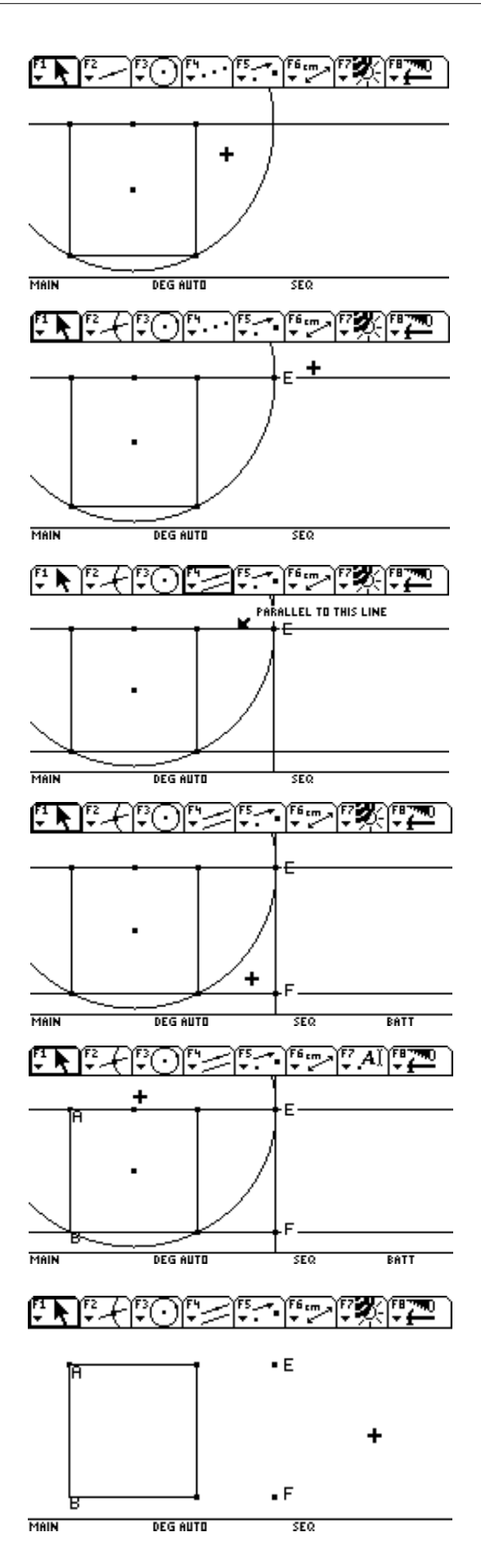

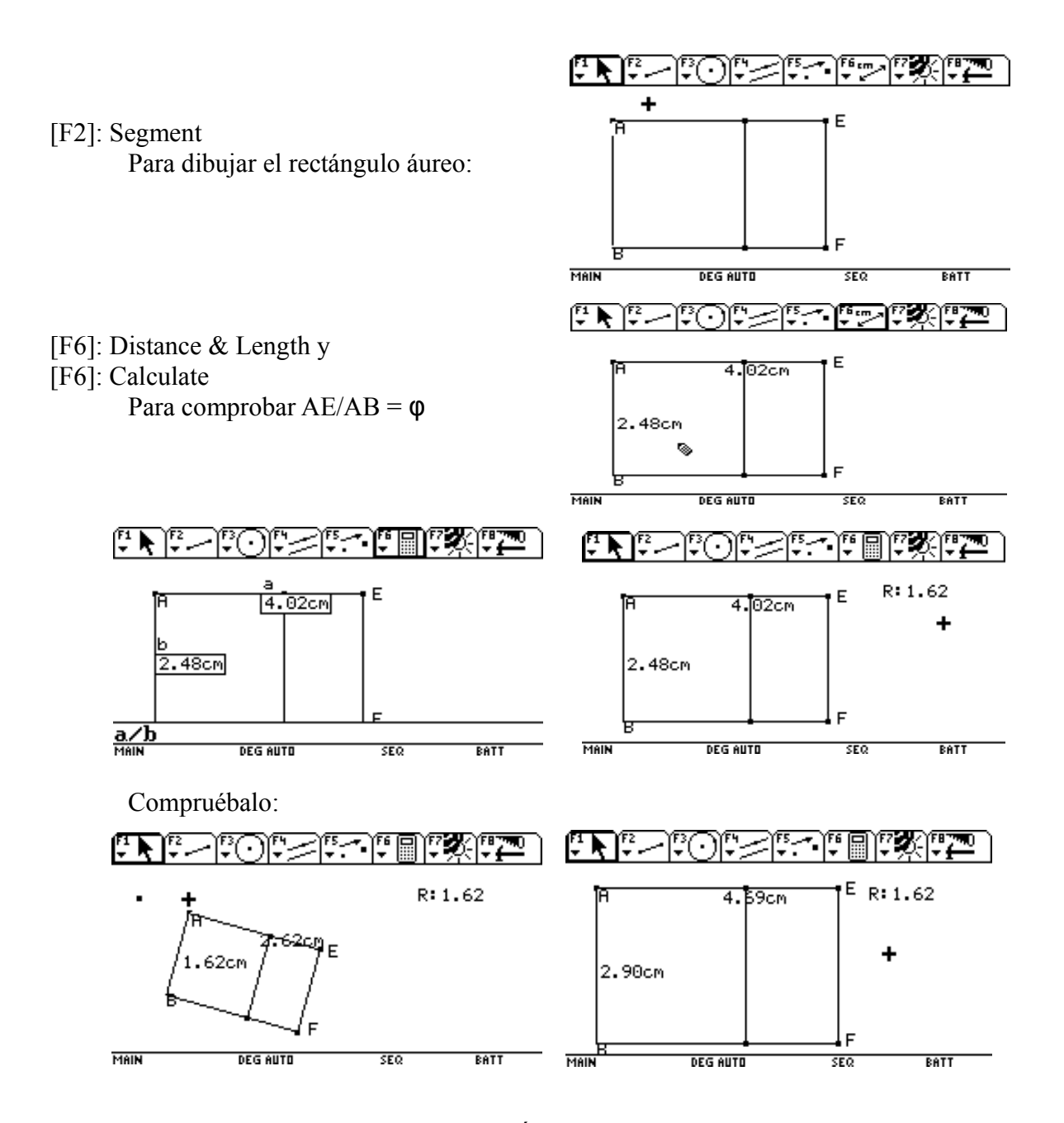

Veamos una propiedad de los "Rectángulos Áureos":

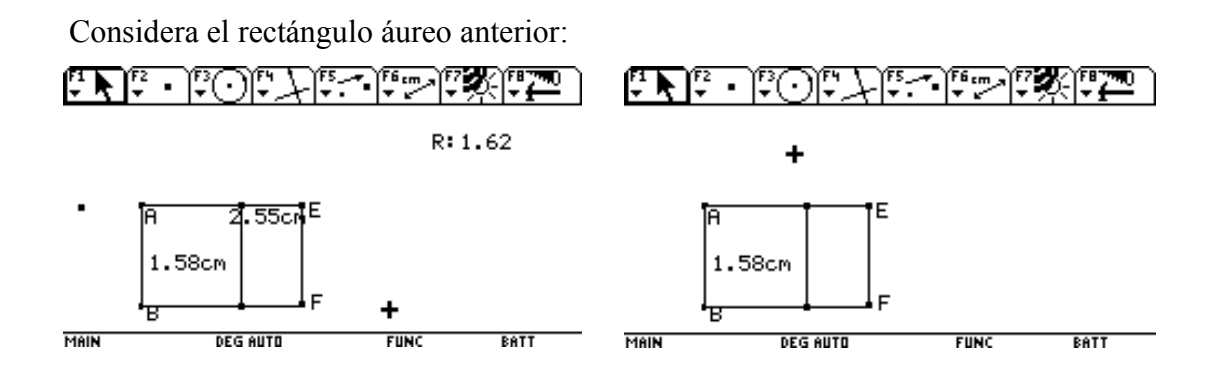

Hemos de dibujar otro rectángulo áureo igual al anterior, pero situado ...

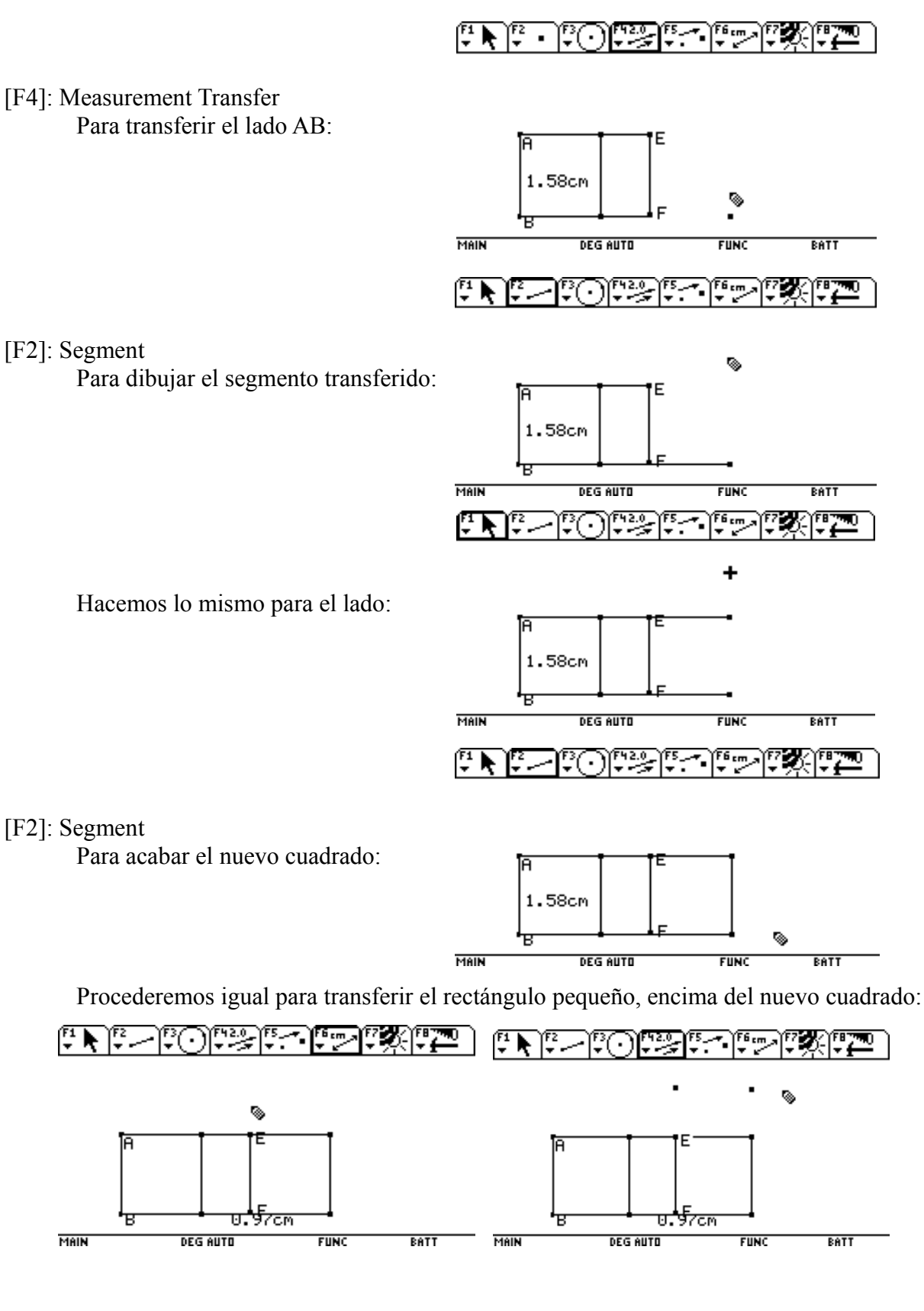

MAIN

E

ਹ ਝੋਂਟਗ

<del>[12.0] روم</del>

**DEG AUTO** 

ſΒ

7

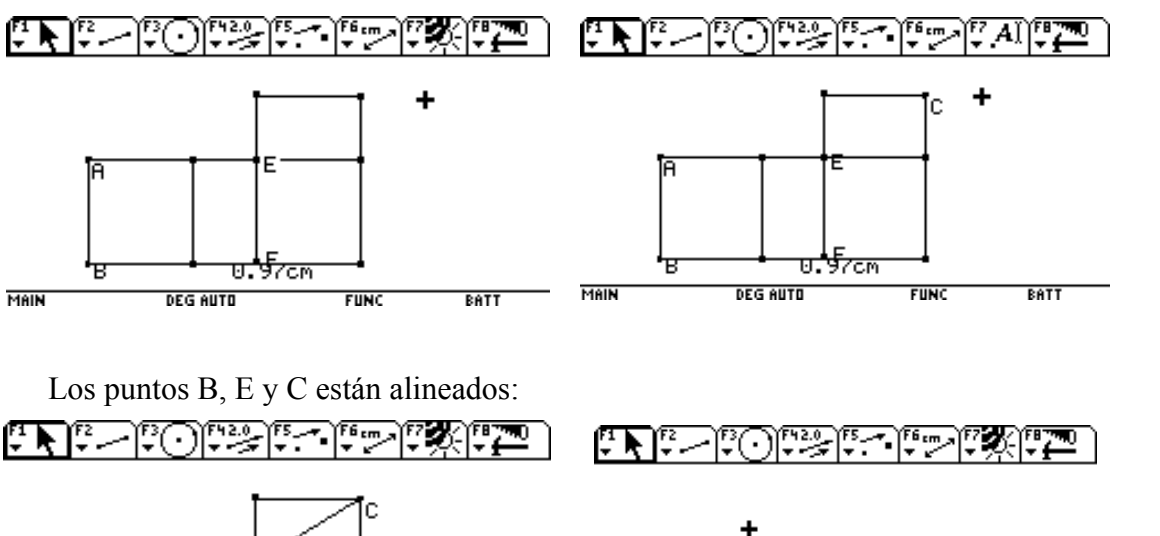

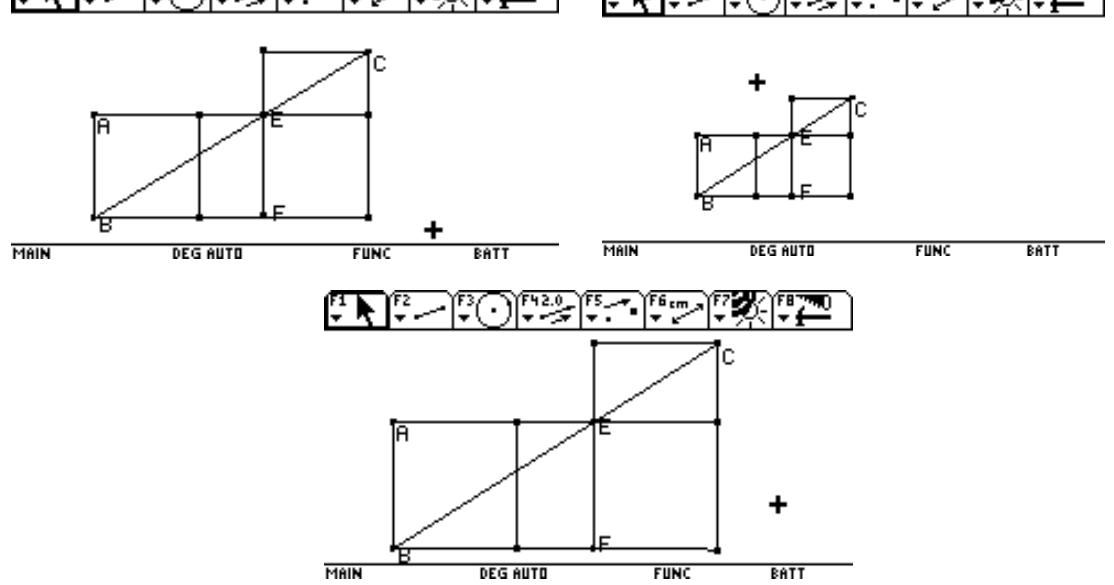

Otra propiedad importante de los rectángulos áureos: las tarjetas de crédito, nuestro carnet de identidad y los paquetes de tabaco son rectángulos áureos.

### **La Espiral de Oro**

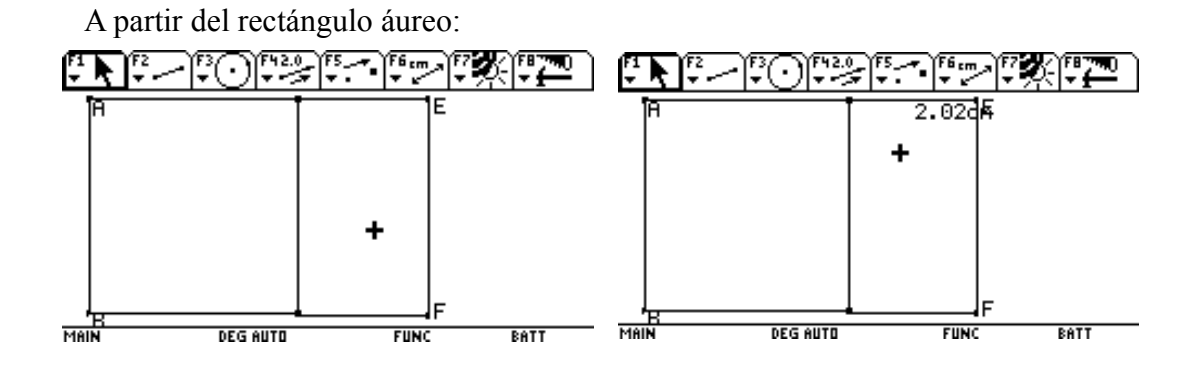

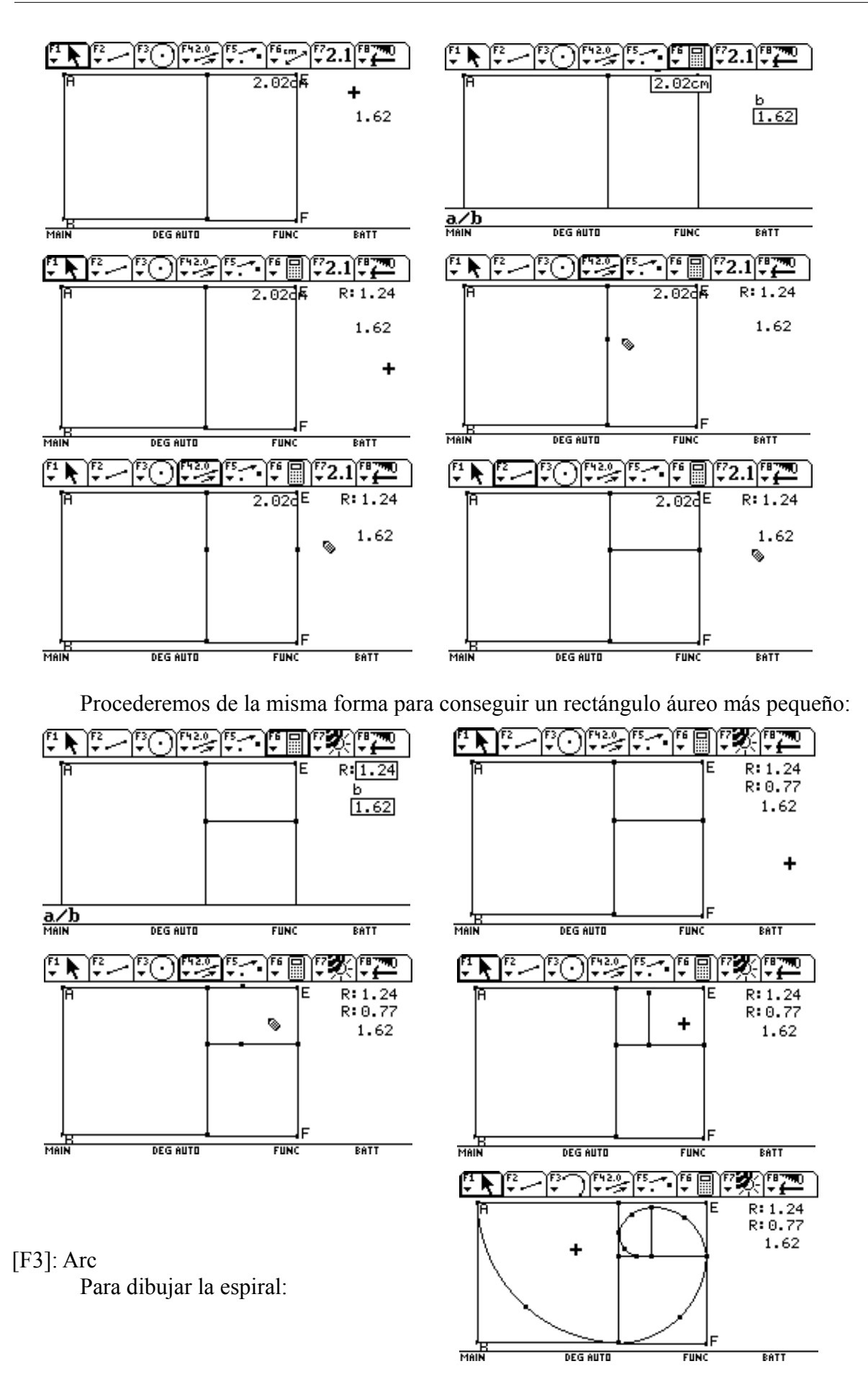

## **El Pentagrama Regular**

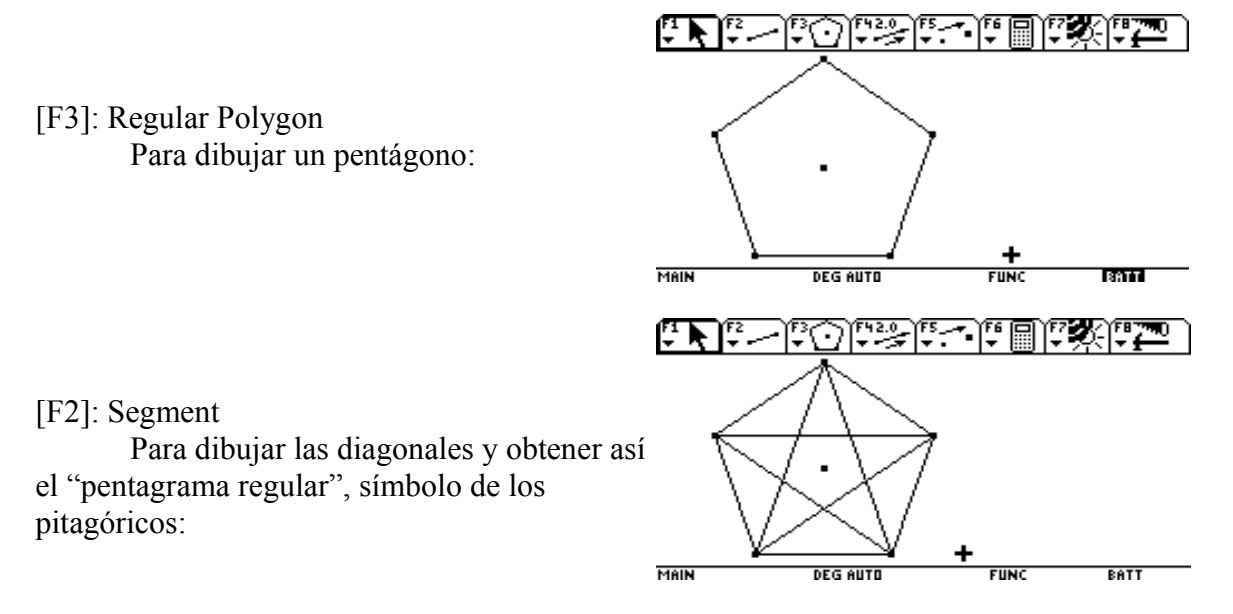

#### [F6]: Distance & Length

Para determinar una diagonal y el lado del pentágono:

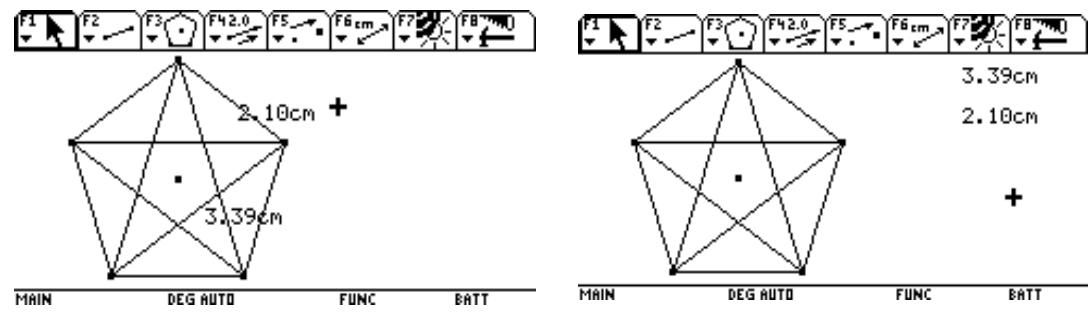

### [F6]: Calculate

Para calcular su cociente (¡el número de oro!):

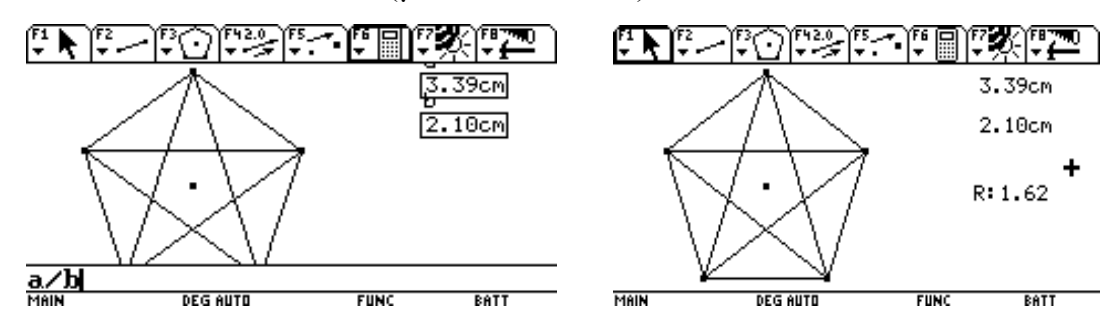

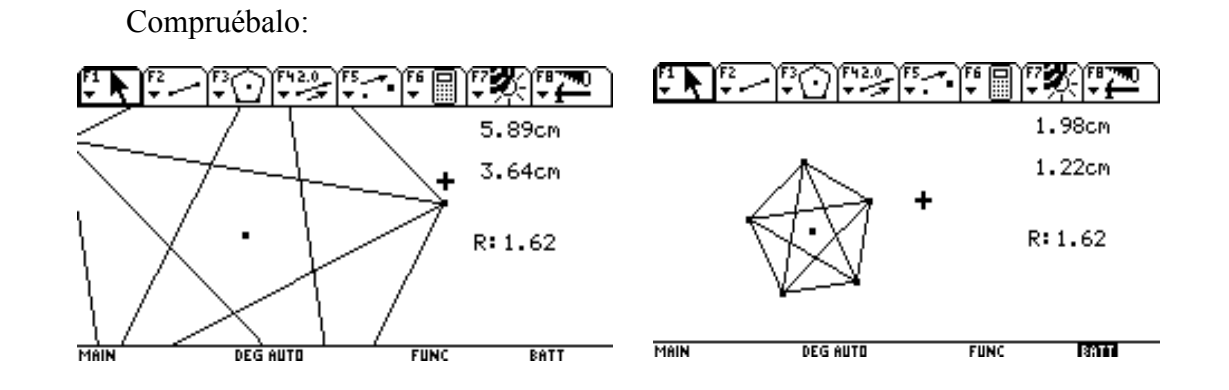

Y para acabar, una curiosidad: El Número de Oro y el Número de la Bestia:

FITED AIGED FOR THE FIT OCIOSAL PRE

Calcula:

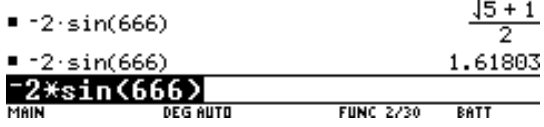